# Flashing the Spartan-7 hybrid using Xilinx Vivado

Step 0: Connect the JTAG between hybrid and computer and power the hybrid with the correct voltages. Step 1: Open Vivado and press "Open Hardware Manager"

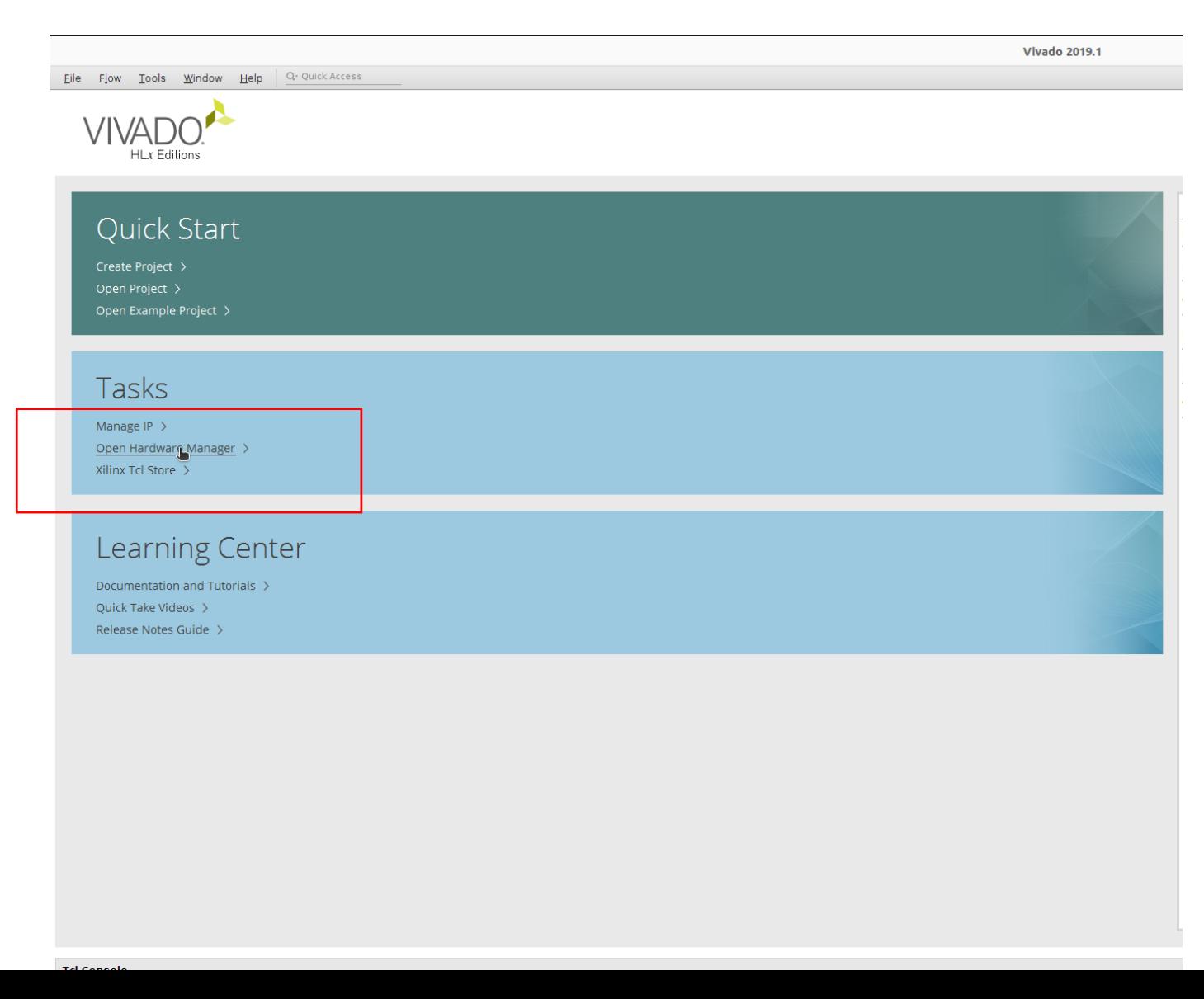

# Step 2: "Auto Connect"

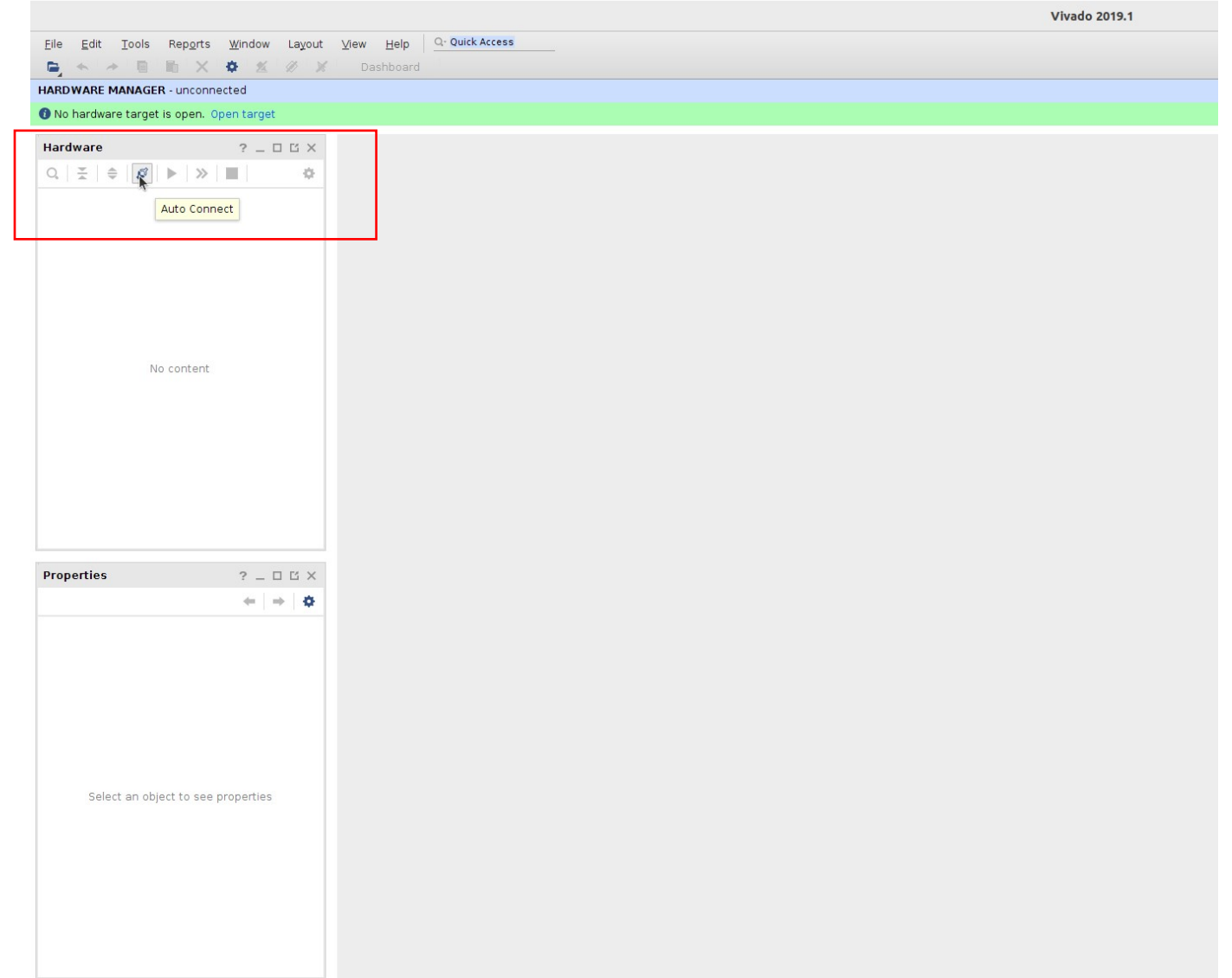

# Step 3: Select your Spartan-7 device

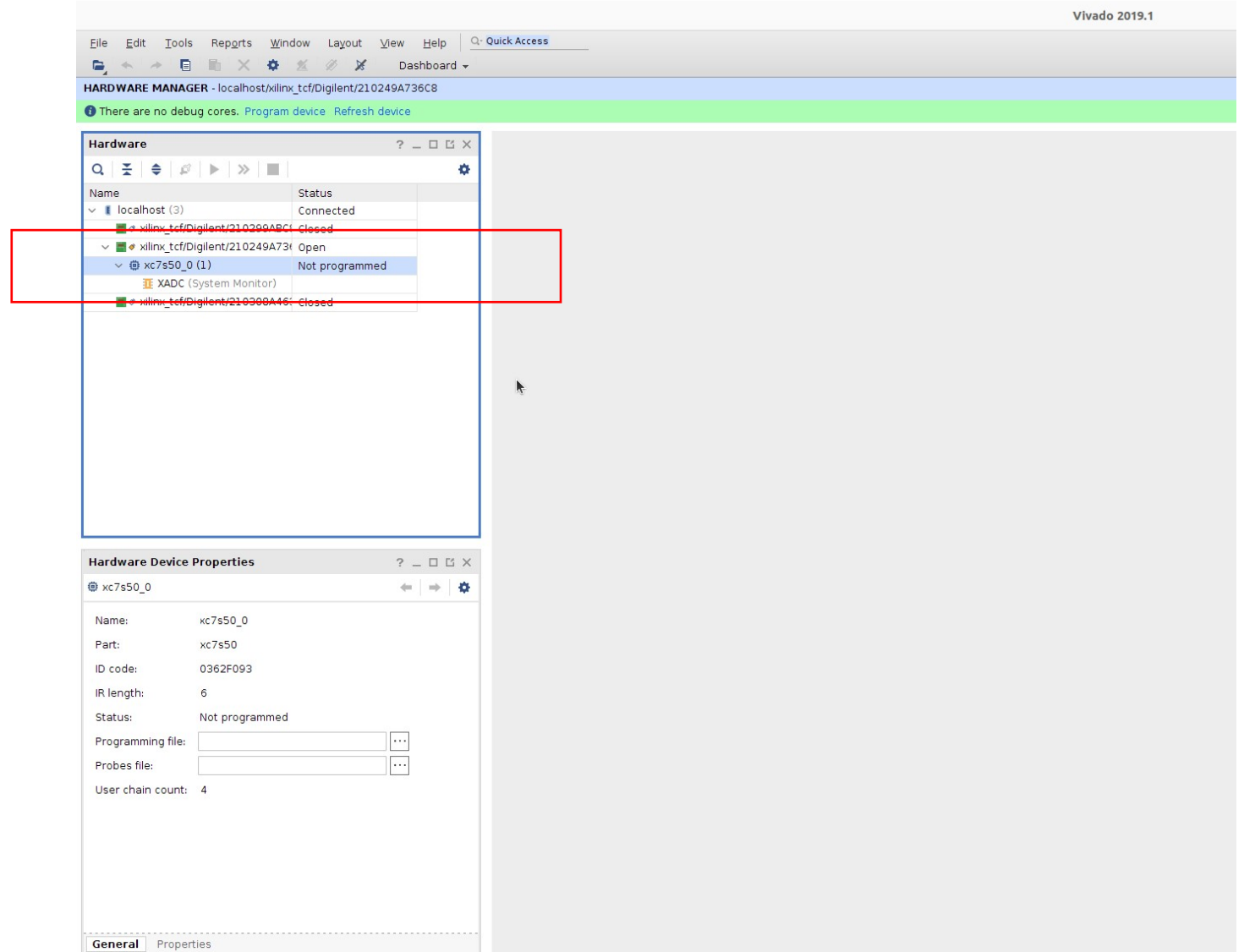

# Step 4: Write memory configuration file with the settings as shown in the screenshot

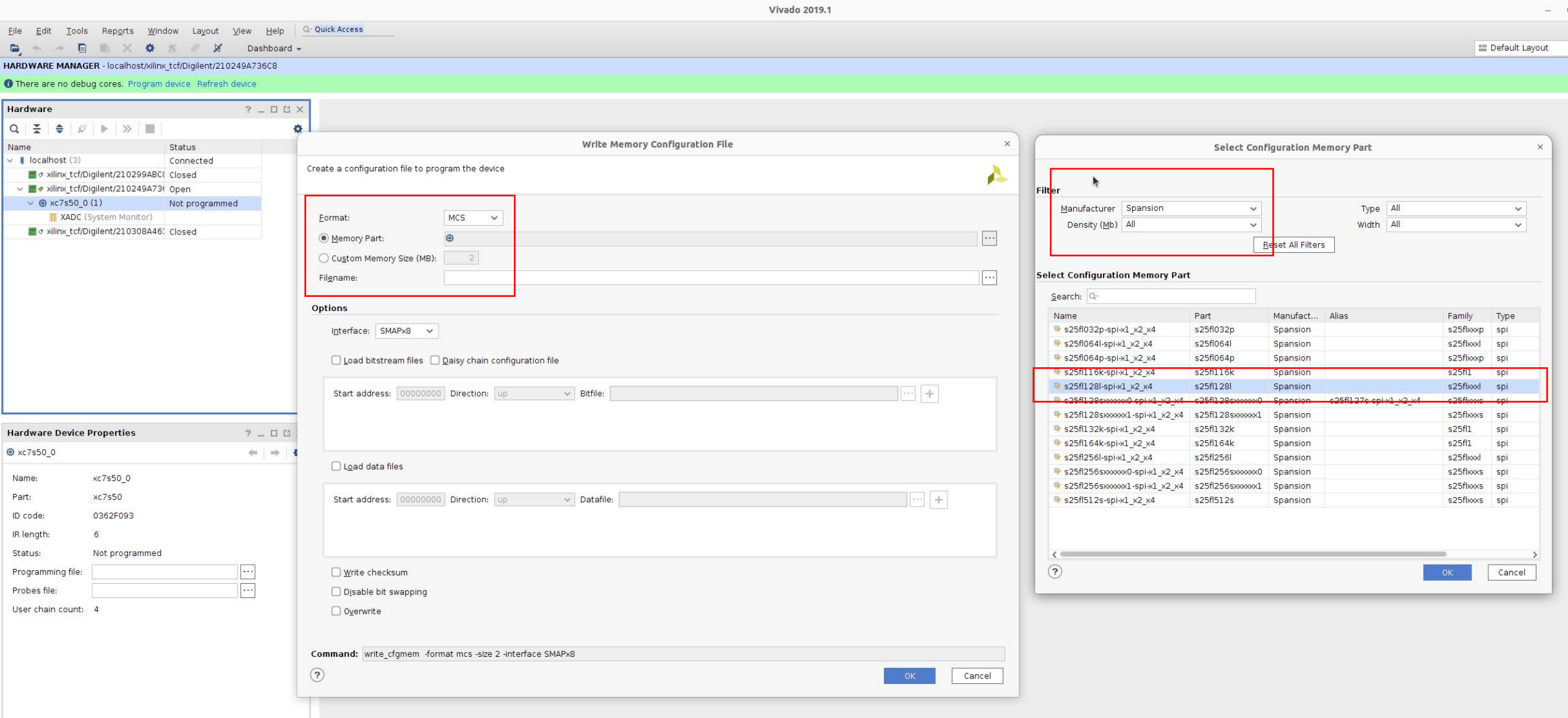

#### Step 5: Press ok

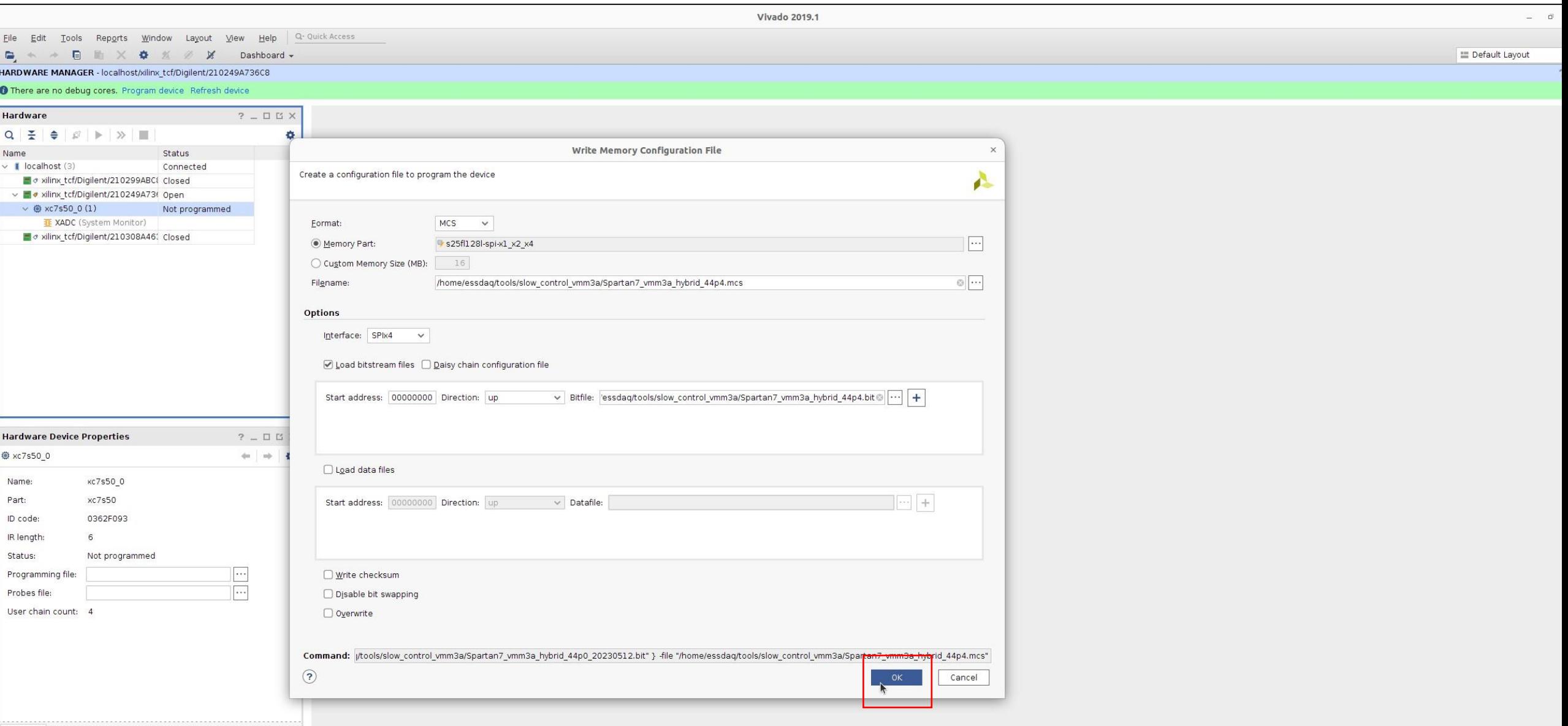

#### Step 6: Press ok

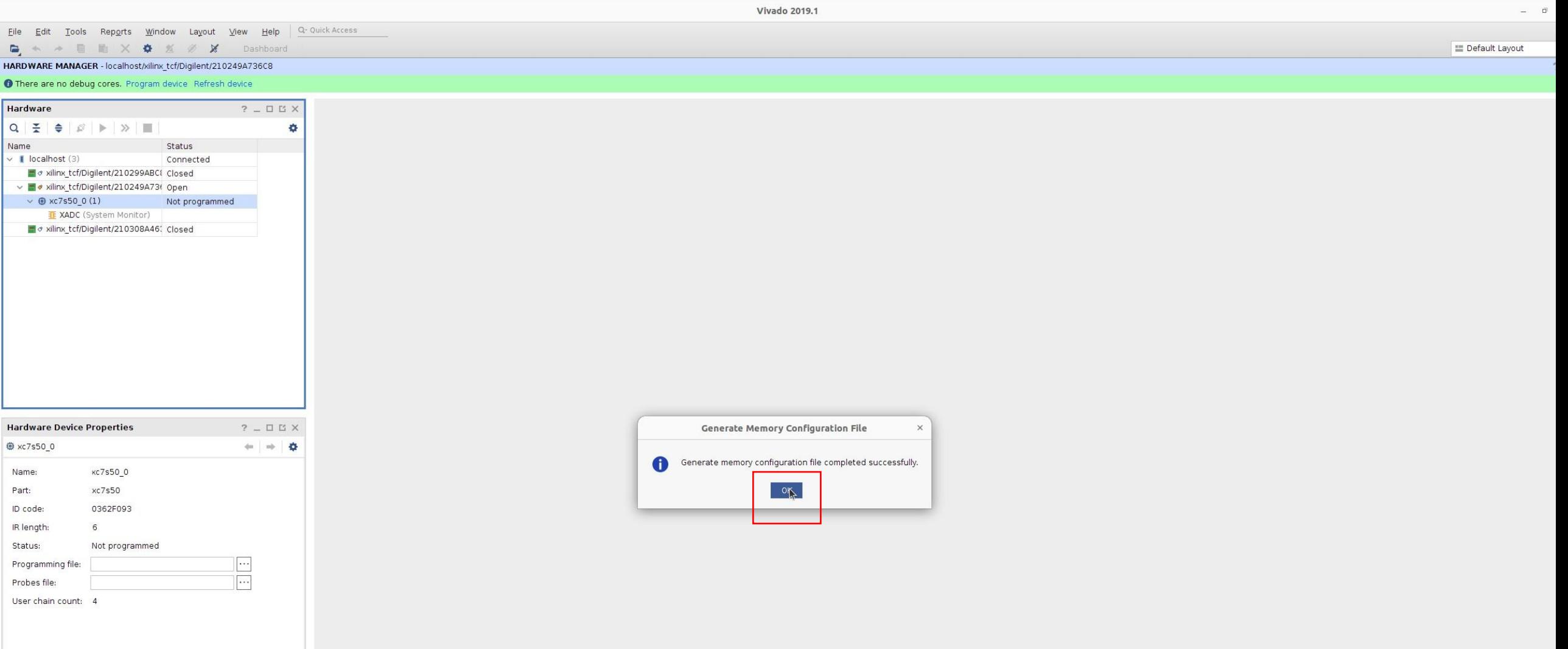

 $\frac{H}{\sigma}$ 

# Step 7: Add configuration memory device to Spartan-7 device

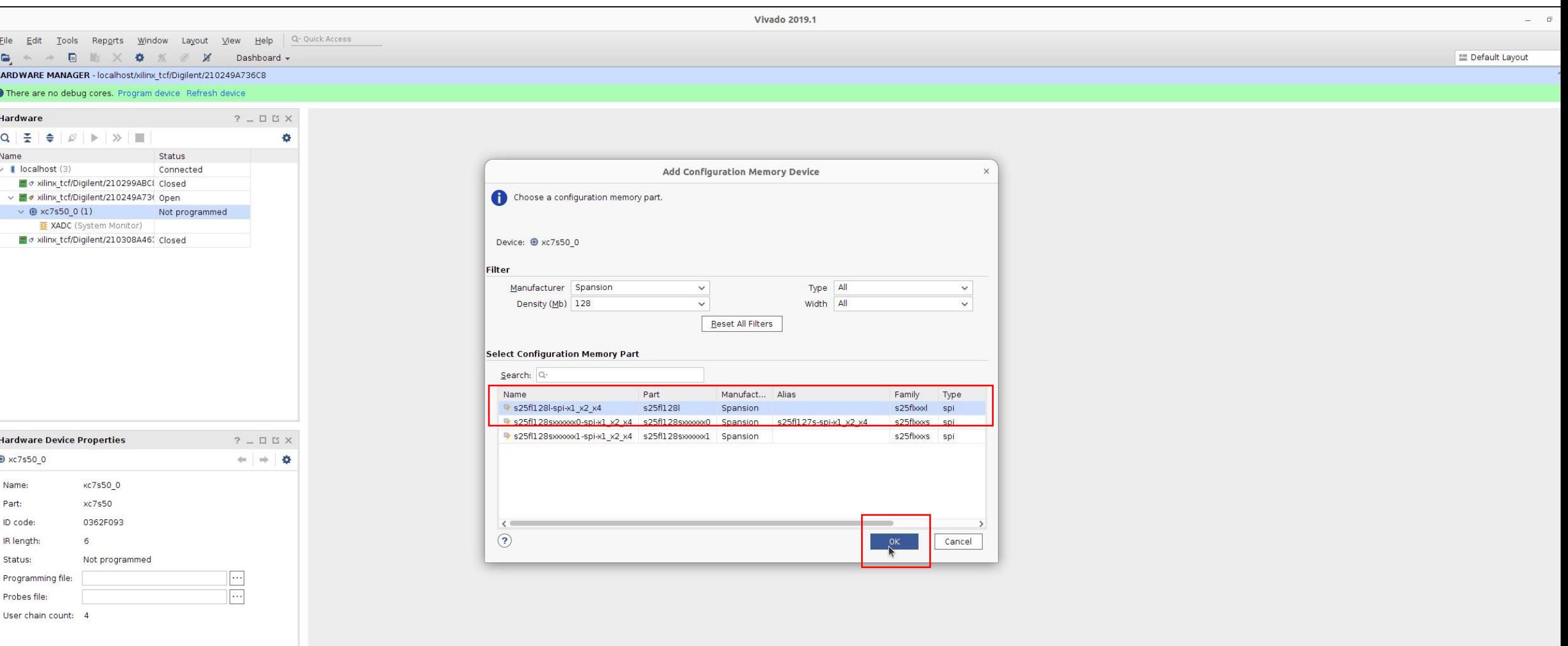

Step 8: The memory appears on the right. Confirm programming to flash.

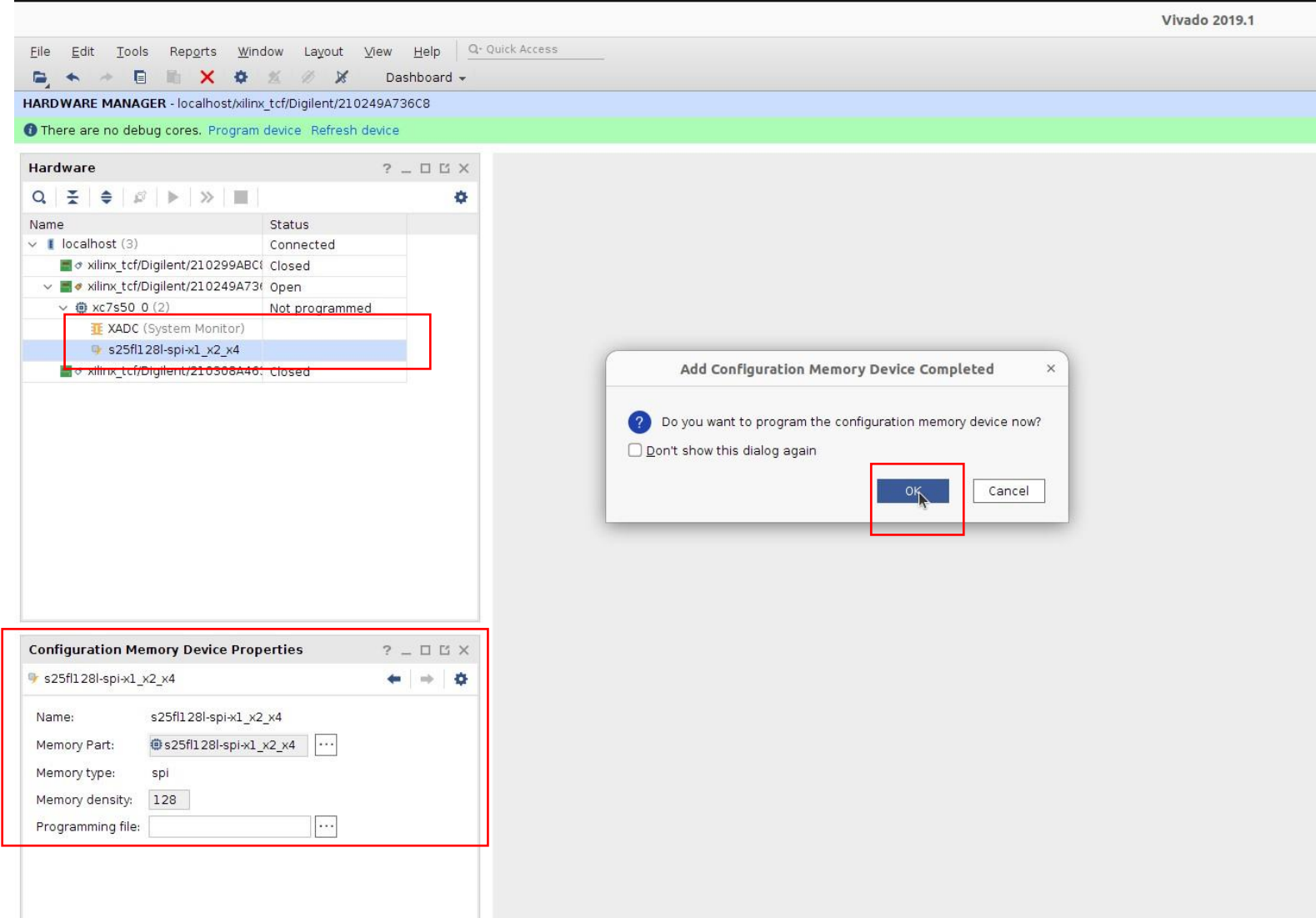

# Step 9: Check settings and confirm again

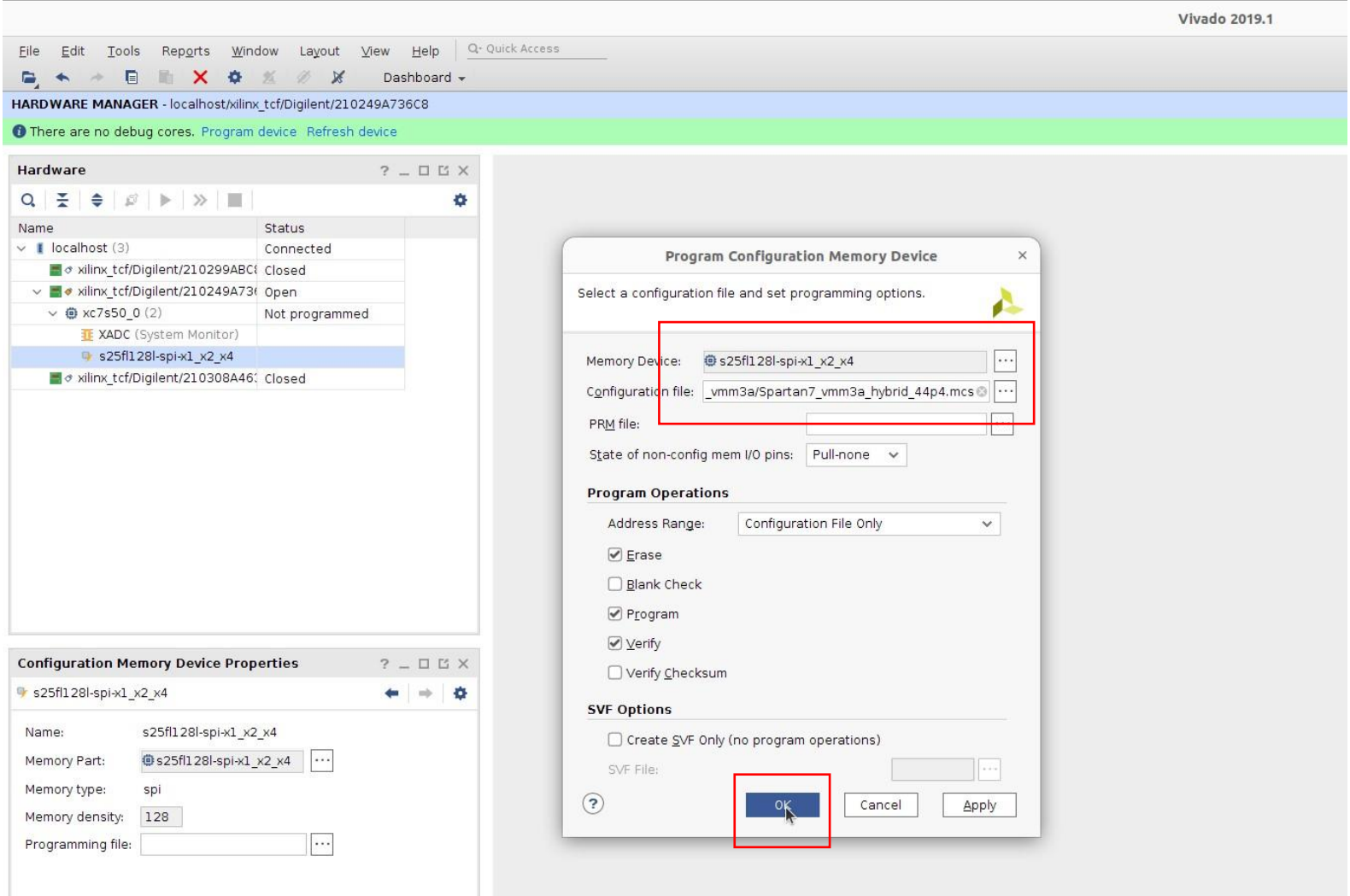

Step 10: Wait until programming is finished.

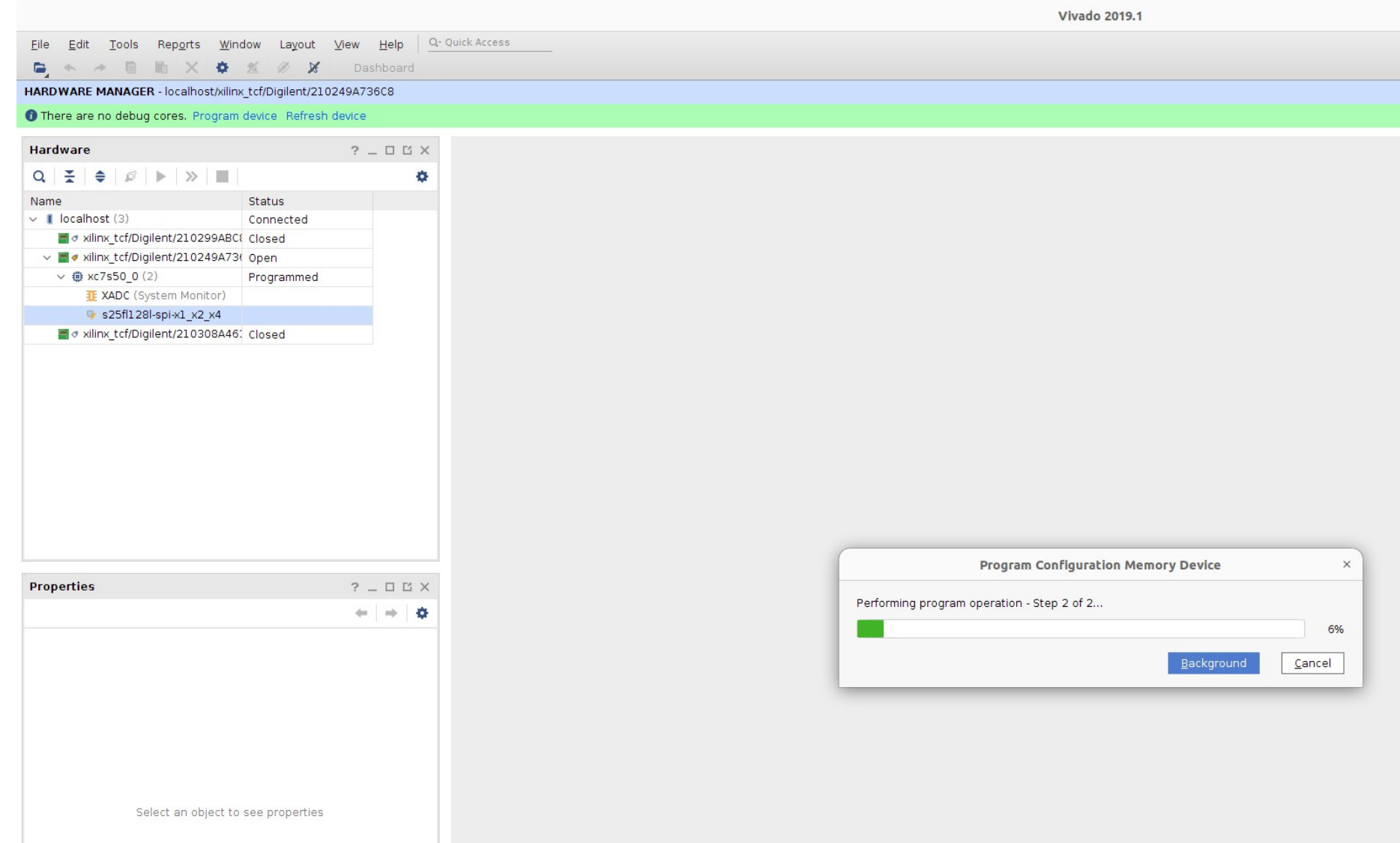

# Step 11: Congrats!

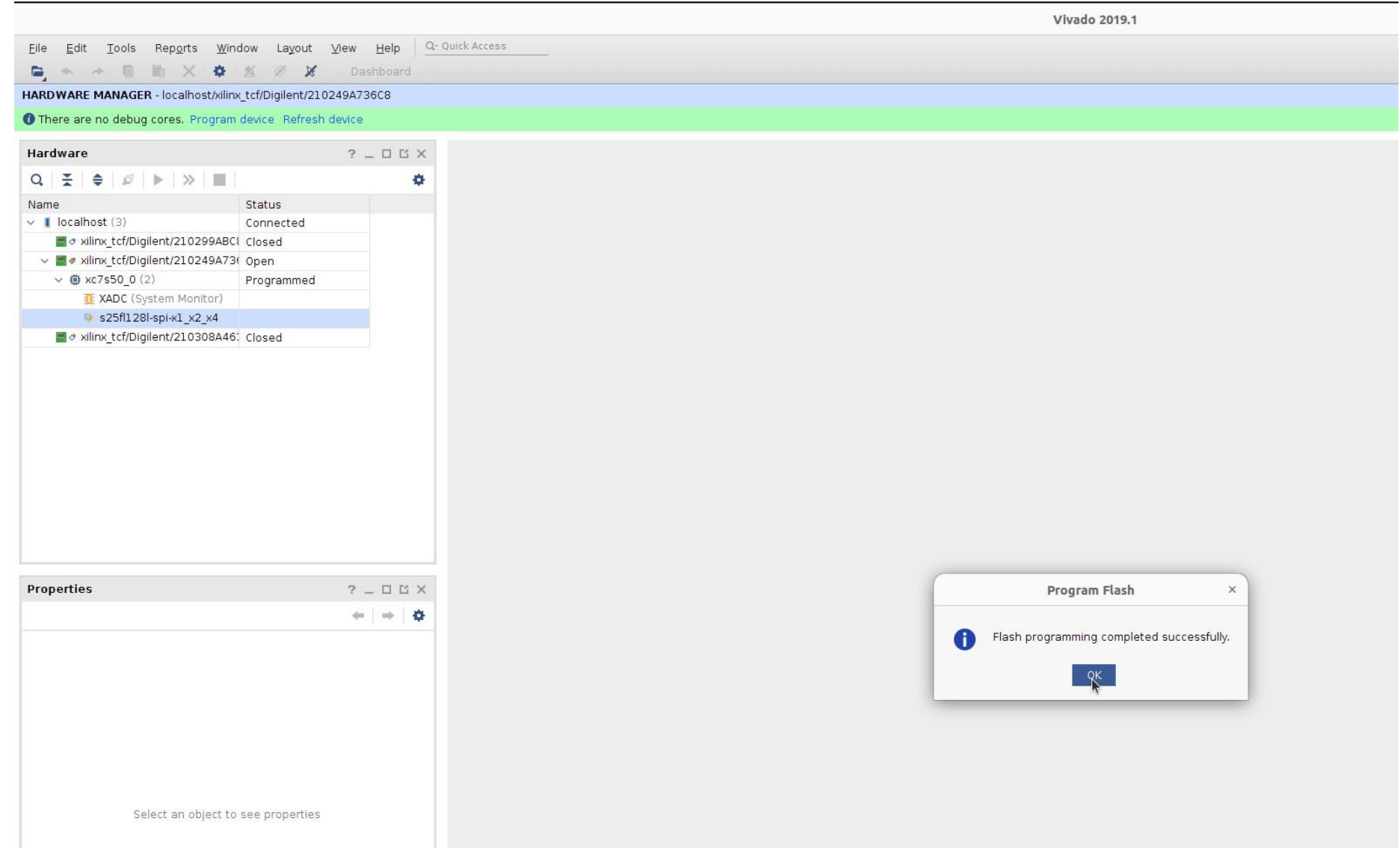